## SiSida Loo Cusbooneysiiyo App-ka OR PTC DCI – Aaladaha Apple

App-ka OR PTC DCI waxaa loo cusbooneysiin doonaa si joogta ah. Raac tilmaamahan hoose si aad u cusbooneysiiso app-kaaga OR PTC DCI.

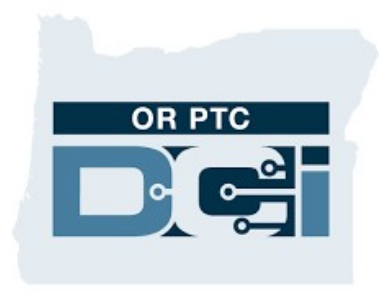

## APP-KA OR PTC DCI

## Sida gacantaada loogu cusbooneysiiyo app-yaasha ku jira aaladaada iPhone, iPad, ama iPod touch

- 1. Fur App Store
- 2. Guji sawir calaamadeedka cinwaankaaga ee ku yaala xaga sare ee shaashada
- 3. Raadi cusbooneysiinta la sugayo iyo qoraalada sii daynta ee app-ka OR PTC DCI
- 4. Guji Update (Cusbooneysii) oo ku xigta app-ka OR PTC DCI haddii aad aragto midaas.
- 5. Haddii aad aragto oo kaliya "Open" ("Fur") markaas ma heysatid wax cusbooneysiin ah waqtigaas.

## Sida gacantaada loogu cusbooneysiiyo app-yaasha ku jira aaladada Mac

- 1. Fur App Store
- 2. Safka dhinaca ee taagan, ka guji Updates (Cusbooneysiinta)
- 3. Guji Update (Cusbooneysii) oo ku xigta app-ka OR PTC DCI

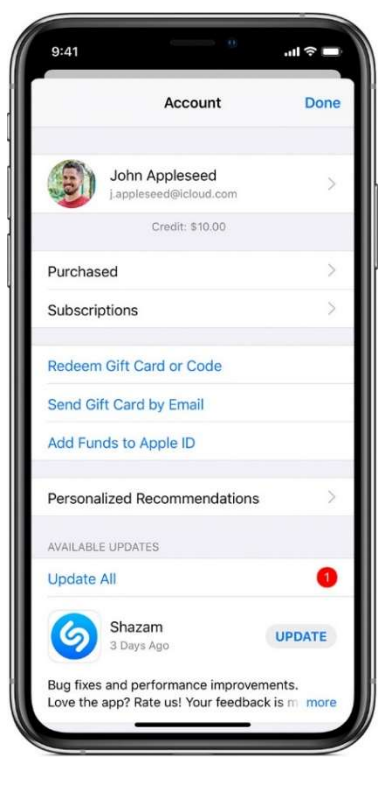